## **So stellen Sie eine Verbindung zwischen dem Nebula GoTo-System und einem PC her**

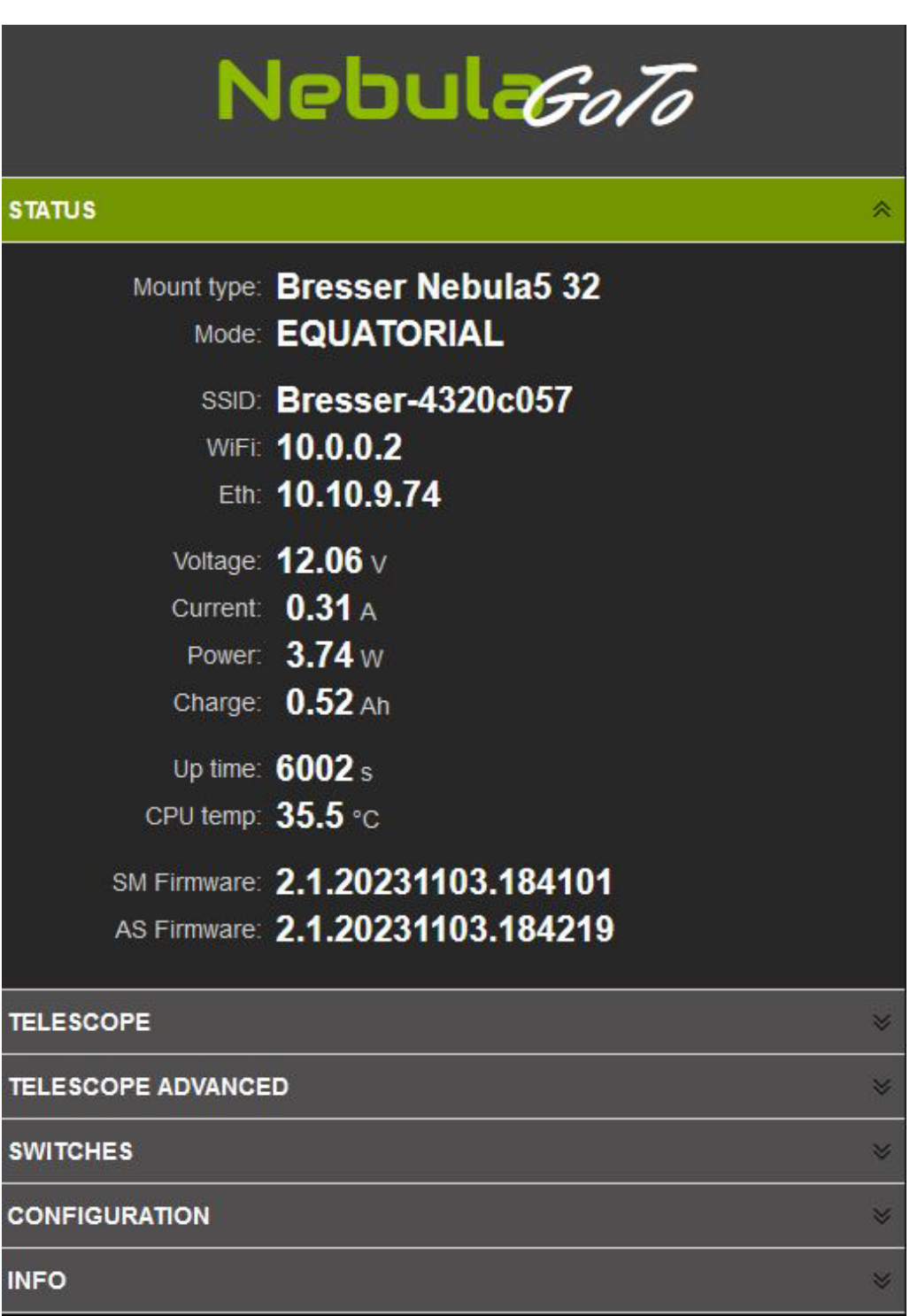

Für den PC-Zugriff muss die IP-Adresse des Nebula GoTo-Systems bekannt sein.

Für eine schnelle Verbindung ist eine direkte Verbindung zum Nebula GoTo-System möglich. In diesem Fall ist das Verfahren ähnlich wie bei dem oben genannten Smartgerät und wird im Folgenden Schritt für Schritt beschrieben:

Durchsuchen Sie das Nebula GoTo-System-HotSpot-Netzwerk und stellen Sie mit dem Standardkennwort eine Verbindung her: **AVgotosys**

Öffnen Sie kurz nach der Verbindung einen beliebigen auf dem PC installierten Webbrowser und geben Sie in die URL-Zeile die standardmäßige WLAN-IP des Nebula GoTo-Systems ein: 10.0.0.2

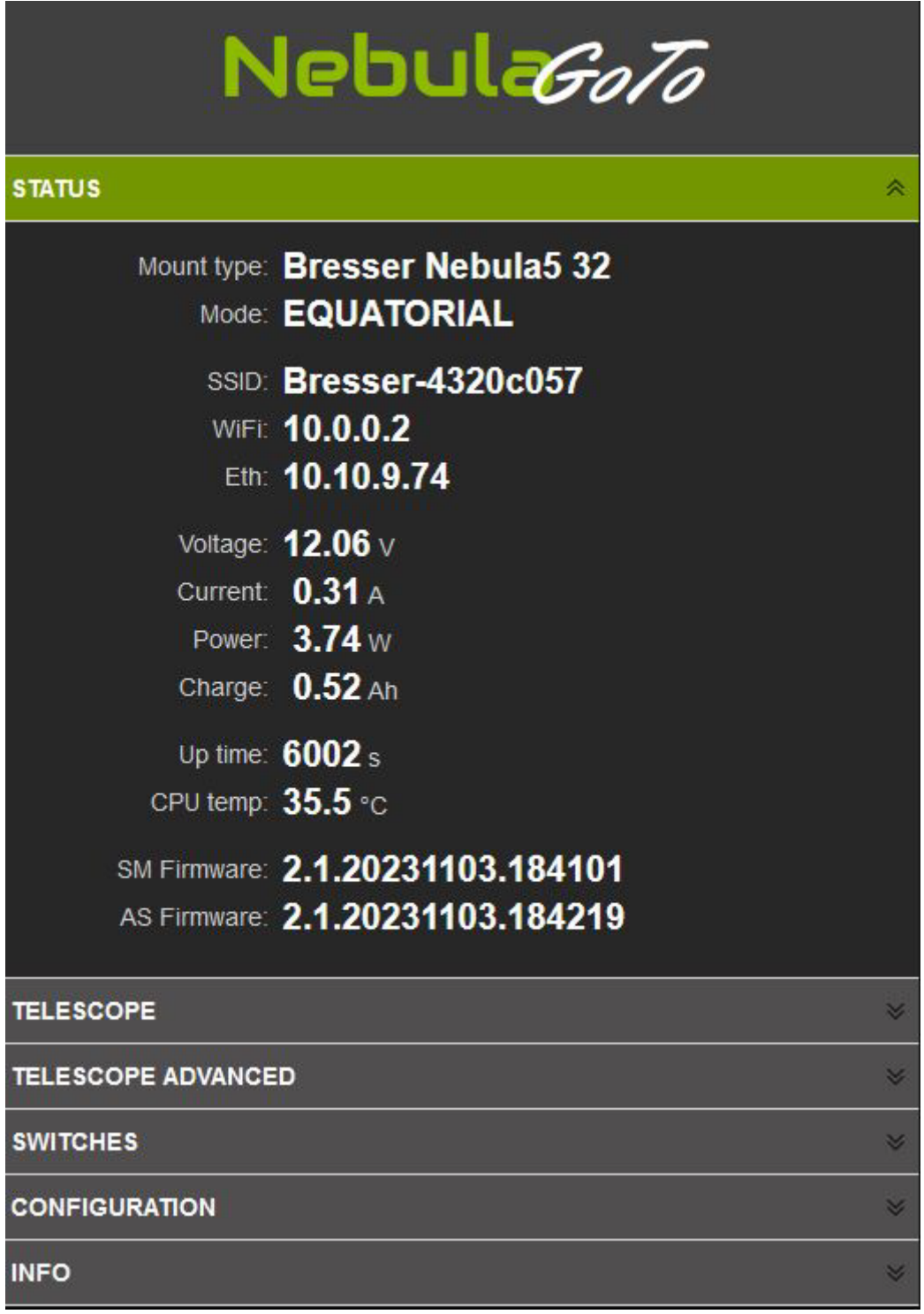

Diese Methode empfiehlt sich für eine schnelle Verbindung mit dem PC. Um jedoch für eine Astrofotografie-Sitzung und die vollständige Kontrolle des Setups eine zuverlässige Verbindung mit dem Nebula GoTo-System zu haben, wird die Ethernet-Kabelverbindung empfohlen, die das Nebula GoTo-System mit dem Router verbindet.

In diesem Fall müssen Sie die IP kennen, die dem Nebula GoTo-System vom Router zugewiesen wurde. Diese Information kann auf zwei Arten abgerufen werden: durch Zugriff auf den Router oder mithilfe einer IP-Scan-Software. Im folgenden Beispiel wird ein Beispiel für eine IP-Scan-Software gezeigt:

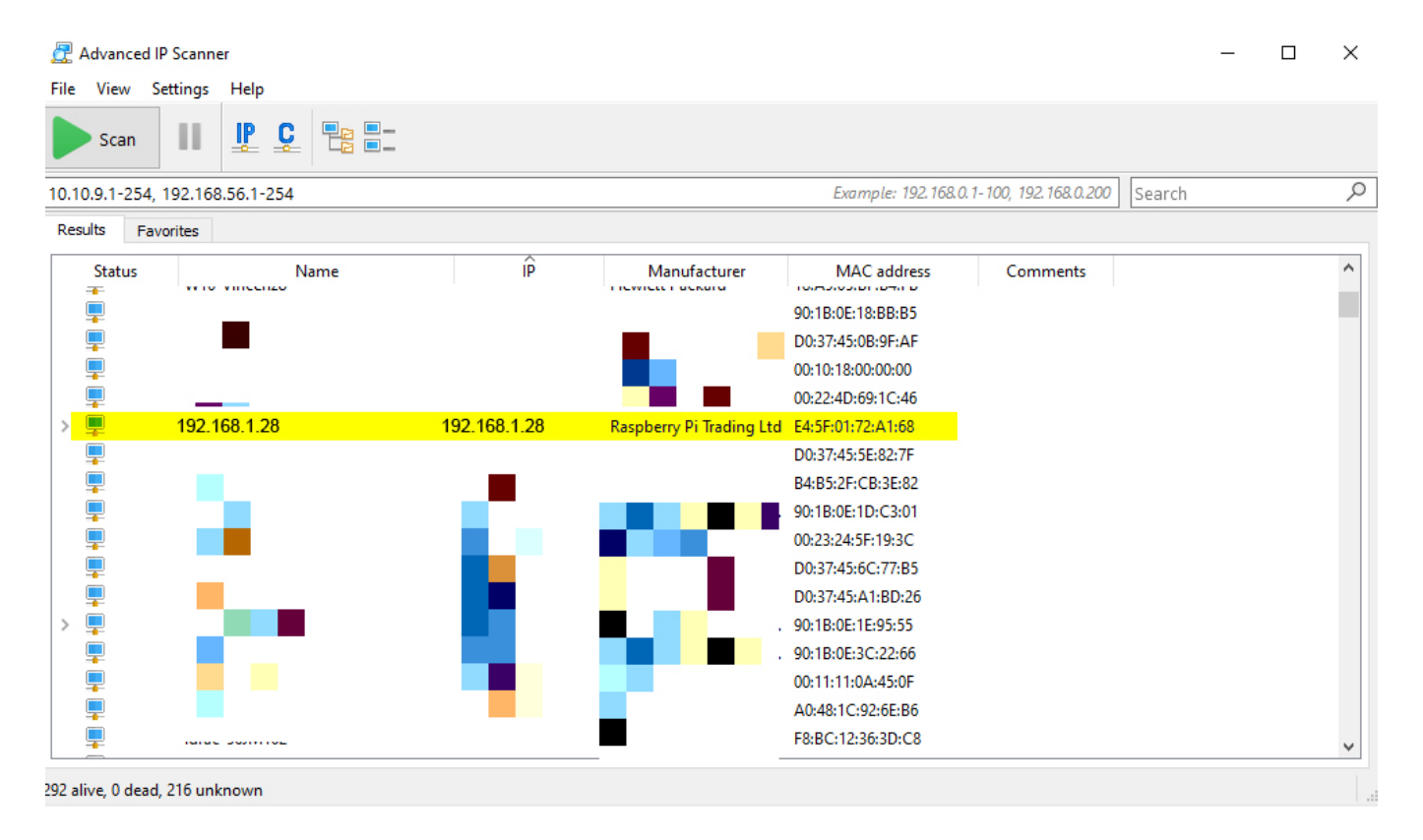

Nachdem die richtige Adresse gefunden wurde, indem Sie sie in einen beliebigen auf dem PC installierten Webbrowser eingegeben haben, kann auf die WebApp zugegriffen werden.